**Insert nano SIM card and microSD card 1 2 —Optional**

插入 Nano SIM 卡和 MicroSD 卡 — 可选

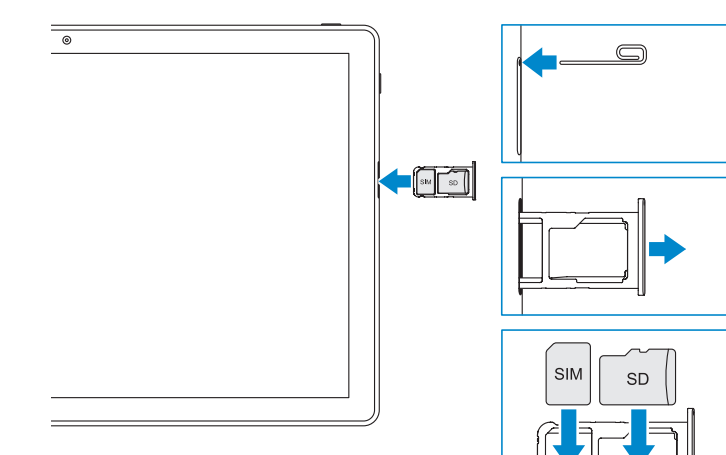

لصطليها

SD

### **Connecting the keyboard** 连接键盘

## **Disconnecting the keyboard**

断开键盘连接

**Connect the power adapter and press the power button**

连接电源适配器,然后按下电源按钮

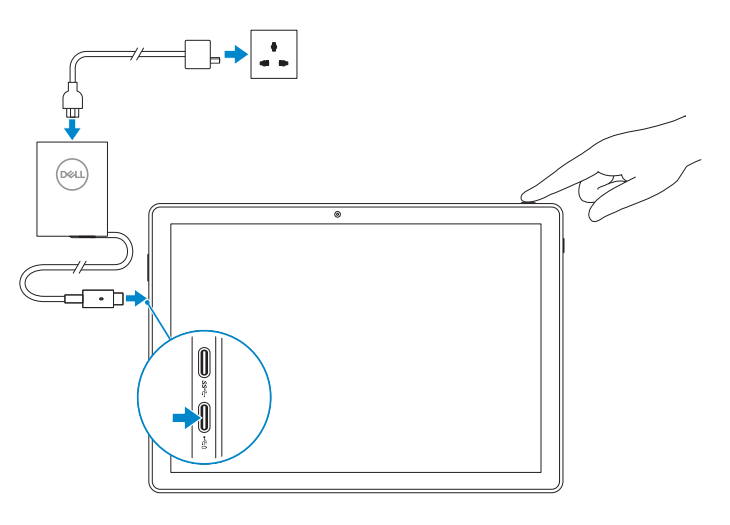

**Follow the instructions on the screen and 3 finish the Windows setup**

按照屏幕上的说明执行操作并完成 Windows 设置

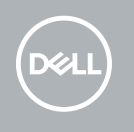

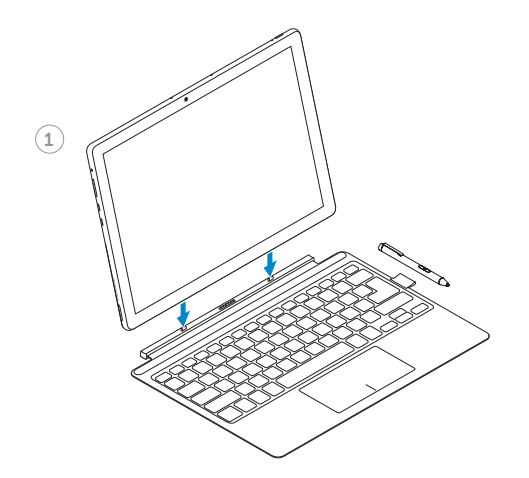

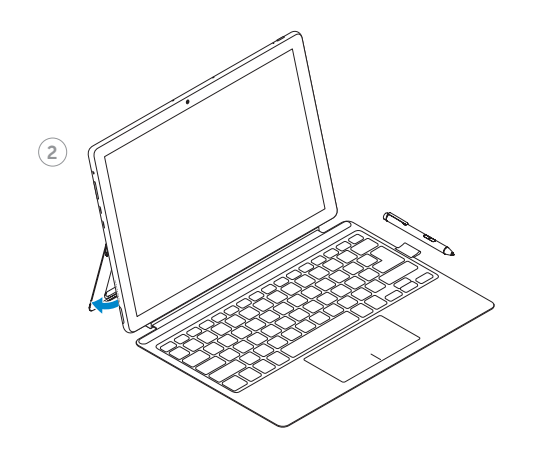

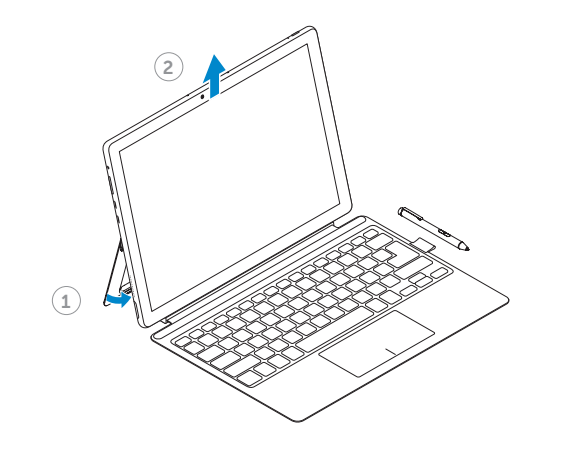

快速入门指南 Quick Start Guide

# **Inspiron 12 5000** 2-in-1

**Product support and manuals**

产品支持和手册

**Dell.com/support Dell.com/support/manuals Dell.com/support/windows**

**Contact Dell** <sup>与</sup> Dell 联络 **Dell.com/contactdell**

**Regulatory and safety**

管制和安全 **Dell.com/regulatory\_compliance**

**Regulatory model**

管制型号 **T03J**

**Regulatory type**

**Computer model**<br>计算机型号

管制类型 **T03J001**

计算机型号 **Inspiron 12-5280**

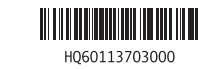

 $14$   $\overline{\phantom{1}}$ 

 $\sim$ 

#### 中国大陆 RoHS

警告: "警告"表示可能导致财产损失、人身伤害或死 为避免电击伤害,请将设备电源电缆插入到正确接地的电源插 根据中国大陆《电器电子产品有害物质限制使用管理办法》(也 请访问 www.tenaa.com.cn 验证进网标志真伪。 称为中国大陆 RoHS),以下部分列出了产品中可能包含的有害 物质的名称和含量。

#### DELL 笔记本电脑产品(包括对接站) 产品中有害物质的名称及含量 the contract of the contract of the contract of the contract of the contract of the contract of

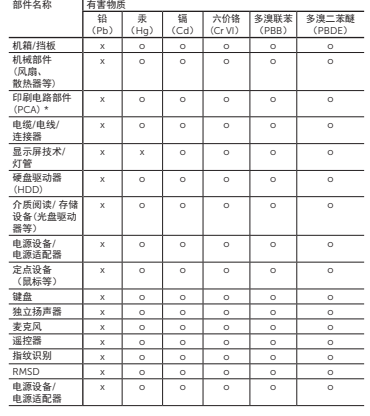

**注:**由于电池组的 EPuP 时间可能比整个系统的更短, 因此应将产品中的所有可充电电池组独立于系统外进行 考虑。

#### 报废电气电子设备 (WEEE) 指令

电池安全 △ 警告: 使用不兼容的电池或第三方电池可能会增加起火

\*本表格依据 SJ/T 11364 的规定编制。

"〇":表示该有害物质在该部件所有均质材料中的含量均在 GB/T 26572 规定的限量要求以下。 "X":表明该有害物质至少在部件的某一均质材料中的含量超 出 GB/T 26572 规定的限量要求。 所有显示 X 的情况,是按照欧盟 RoHS 采用了容许的豁免指 标 。

在中国大陆销售的相应电子电器品 (EEP) 都 必须遵照中国大陆《电子电气产品有害物质 限制使用标识要求》标准 (SJ/T11364) 贴上 环保使用期限 (EPUP) 标签。该产品所采用 的 EPUP 标签是基于中国大陆的《电子信息产 品环保使用期限通则》标准。

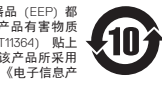

警告: 请勿在卸下任何盖板(包括主机盖、挡板、填充 ——中国能效标识 (CEL) 挡片和前面板插件等)的情况下操作设备。 • 请勿在潮湿环境下使用设备。防止液体流入设备。

> 有关中国大陆 RoHS 的更多信息,请访问 Dell.com/ChinaRoHS

- $\bigwedge$  警告: 有害的移动部件。请远离正在转动的风扇 人 叶片。 • 除非您的 Dell 说明文件或 Dell 以其他方式提供的说明中明确 许可,否则请勿尝试自行维修设备。始终严格遵循安装与维修 说明。
- 内部组件在正常操作期间可能变得很烫。在接触任何内部组件 前,应留出时间以待其冷却。
- 请在打开存储器 /调制解调器挡板前,断开所有线缆(包括电话 线)与便携式计算机之间的连接。

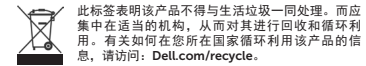

个 警告: 请仅使用由 Dell 提供且获准在本设备上使用的 交流适配器。使用另一种类型的交流适配器可能

或爆炸的风险。仅可使用从 Dell 购买的、设计用 于 Dell 计算机的电池来更换旧电池。请勿将其他

用户提示:请通过官方途径进行操作系统升级,经由第三方升级将会存在安全隐患。

损坏的电池可能会造成人员伤害。损坏可能包括使电池凹凸不平 或穿孔的碰撞或撞击、火烤或其他变形。请勿分解电池。处理受 计算机正常操作期间,交流适配器可能会处于较高温度。确保通 损或发生漏液的电池组时应格外小心。如果电池被损坏,电解液 风良好,在操作期间或刚刚操作完之后,拿放适配器时应小心。 可能从电池中泄漏或发生可能导致人员伤害的火灾。

计算机的电池用于您的计算机。

<u>个</u>、警告: "警告"表示可能导致财产损失、人身伤害或死<br>← 亡的潜在危险。

#### 安全和管制信息

您可以在以下网址的规章符合性主页上找到附加的安全最佳实践 和有关 REACH、电磁兼容性(EMC)、人机工程学、运输和调 试等信息:Dell.com/regulatory\_compliance 。

警告: 使用本文档中未指定的控件、调节操作、步骤、 连接或信号类型都可能造成触电、电危害和/或 机械危害。

**9.** USB 3.1 Gen 1 (Type-C) 端口, 带 Power Delivery/DisplayPort 警告: Dell 产品并未认证为医疗电气设备,因此不旨在 用于贴近患者或富氧环境中。 • Dell 产品不是设计用于危险环境中的。

#### • Dell 产品不是设计或旨在用于运行或校准医疗设备的。

#### • 请勿使用受损设备,其中包括开裂、破损或损坏的电源线。

• 请勿向通风孔或设备开口处塞入任何物体。这样做可能会导致 内部组件短路,从而引起火灾或使人遭受电击。

• 请勿在便携式计算机或适配器运行时将其基座长时间放置于暴 露的皮肤上。基座的表面温度在正常操作时会升高,尤其是在 使用交流电源时。让基座长时间与暴露的皮肤接触会让人感到 不适或被灼伤。

• 要断开便携式计算机的所有电源,请先关闭计算机,断开交流 电源适配器与电源插座的连接,然后取出安装于电池槽或模块 托架中的所有电池。

#### 在设备内部操作时

• 将设备连接到电源插座前检查电压额定值,确保要求的电压和 频率与实际电源匹配。 - 如果设备上配有手动电压选择开关,则背板上的电压选择开 关必须手动设置为符合当地所用的正确的操作电压。

• 为避免电击伤害,请将设备电源电缆插入到正确接地的电源插 座中,并仅使用核准适用于该设备的电源电缆。 • 对于 3 插脚插头,不要使用无接地插脚的适配器插头或者去除

插头的接地插脚。 适配器安全

会增加火灾或爆炸风险。

请勿使用经由车载汽车点火适配器或高压 (24 VDC) 作业车辆 (如商用运输车)中的 Empower 型连接器进行连接的自动适配

< (Wi) \* 如果该设备标示有标识, 表示加贴该标识的设备仅按海拔 2000m 进行安 全设计与评估,因此,仅适用于在 2000m 以下安全使用,在海拔 2000m 以上使用

(XX)<br>"如果该设备有此标识,表示加贴该标识的设备仅按非热带气候条件进行 安全设计与评估, 因此, 仅适用于非热带气候条件安全使用, 在热带气候条件使用

本产品满足GB28380-2012的要求, 其能效等级及对应的能效参数值 的评估符合标准的要求,具体信息请参看产品外包装的能效标签。

器直流电源电缆。 中国大陆操作说明

时,可能有安全隐患"

功能

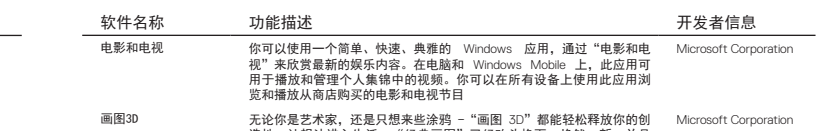

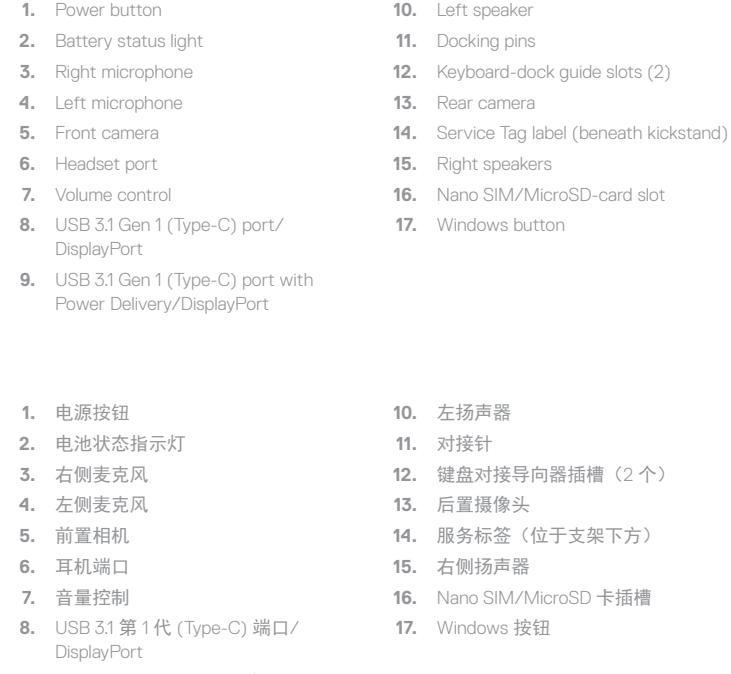

- 造性,让想法进入生活。"经典画图"已经改头换面,焕然一新,并且 有大量的画笔和工具。现在,可以全方位创建对象。创作 2D 杰作或者 创建在所有角度均可操作的三维模型。
- 相机 使用"相机"应用捕捉生活中的欢乐时刻。拍照、录像、浏览和挑选照 Microsoft Corporation 片和视频,与亲朋好友分享
- 计算器 简单而强大的计算器,包括标准,科学和编程模式,以及单位转换器。 Microsoft Corporation 这是一个完美的工具,加起来一个帐单,转换食谱或其他项目中的测 量,或完成复杂的数学,代数或几何问题。计算器历史记录可以方便地 确认输入的数字是否正确。
- 语音录音机 记录声音,讲座,访谈等活动。当您记录,编辑或播放它们时,标记关 Microsoft Corporation 键时刻。

#### **Features** 安全和管制信息 **Windows** 预置应用软件列表:

闹钟和时钟 闹钟、世界时钟、计时器和秒表的组合。设置闹钟和提醒、查看世界各 Microsoft Corporation 地的时间并为你的活动定时,包括分圈即使和分段计时。

15

16

17

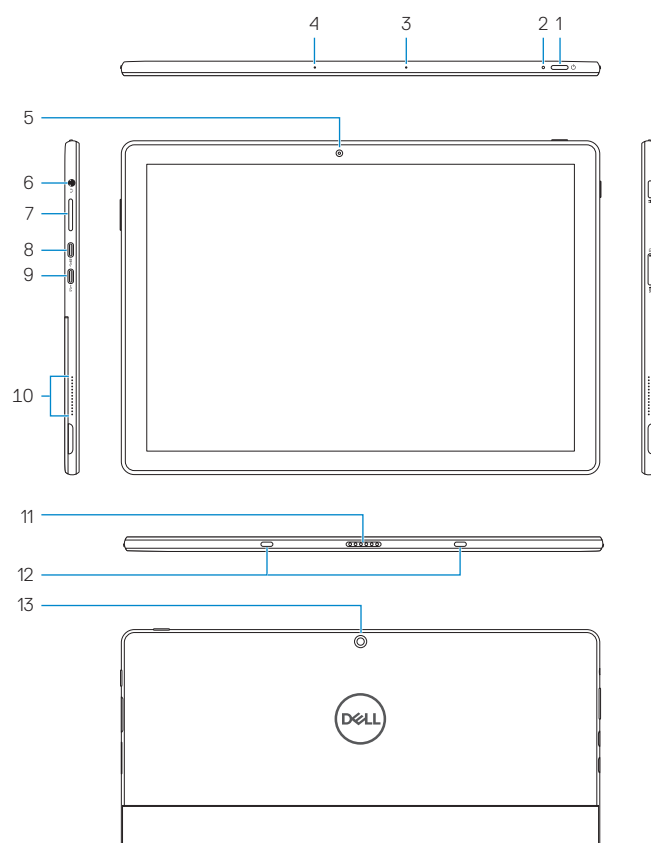

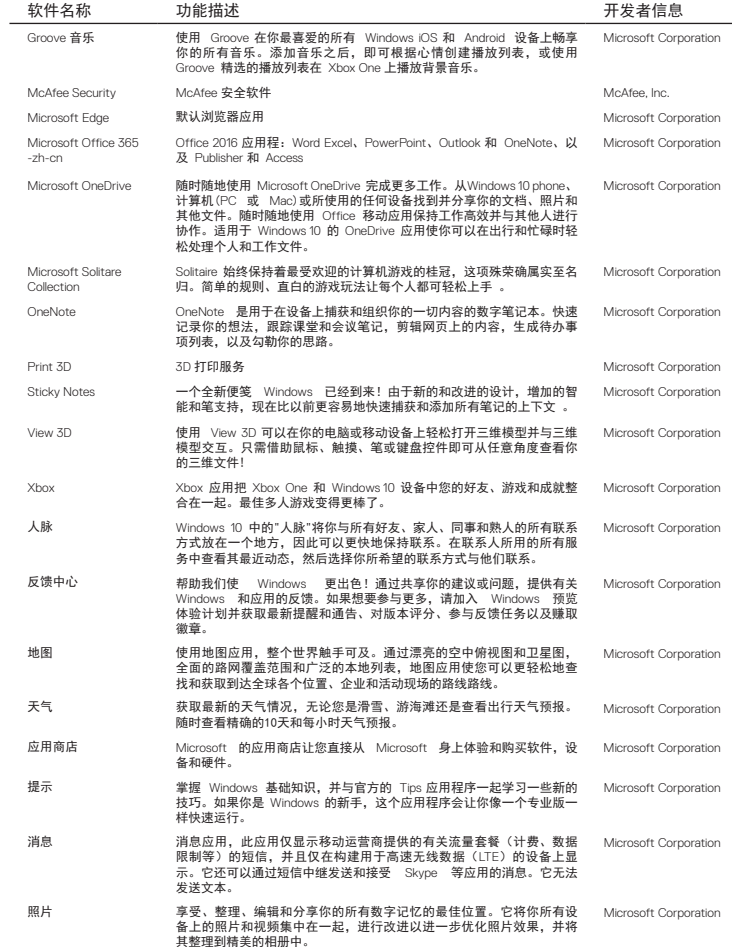

邮件和日历 邮件和日历应用帮助你随时把握电子邮件最新动向、管理日程安排, Microsoft Corporation 并与你最关心的人保持联络。这些应用适合在工作和生活中使用, 帮你快速沟通,关注所有帐户中的重要信息。支持 Office 365 、 Exchange 、Outlook .com 、Gmail 、Yahoo! 和其他常用帐户。

### 注意**:** 必要的驱动程序并不属于应用软件,未包含在本列表中。

注意**:** 部分基本功能类预置应用软件不支持卸载要求,上述预置软件列表中的内容已通过工业和信息 化部电信设备进网检测,符合相关法规要求。

**4.** 点击要卸载的应用名称,在展开的菜单中, 点击"卸载"。

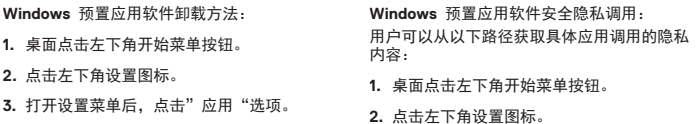

**3.** 点击"隐私"图标。

**4.** 用户可以在左侧发现涉及隐私信息的应用, 并在下拉菜单中发现调用该应用的应用软件

列表。